## DAIMLER TRUCK

## **Role request for new application in Daimler Truck Supplier Portal**

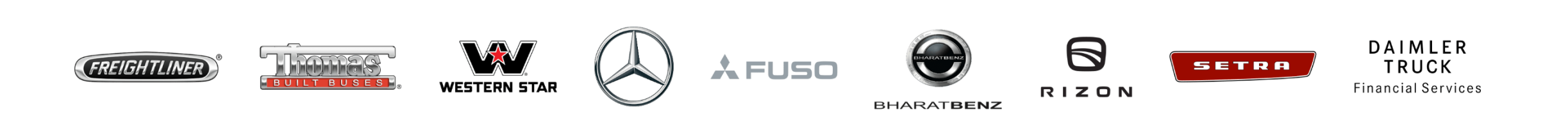

**Step 1:** Login to Daimler Truck Supplier Portal with your credentials. URL: [https://supplier.daimlertruck.com](https://supplier.daimlertruck.com/)

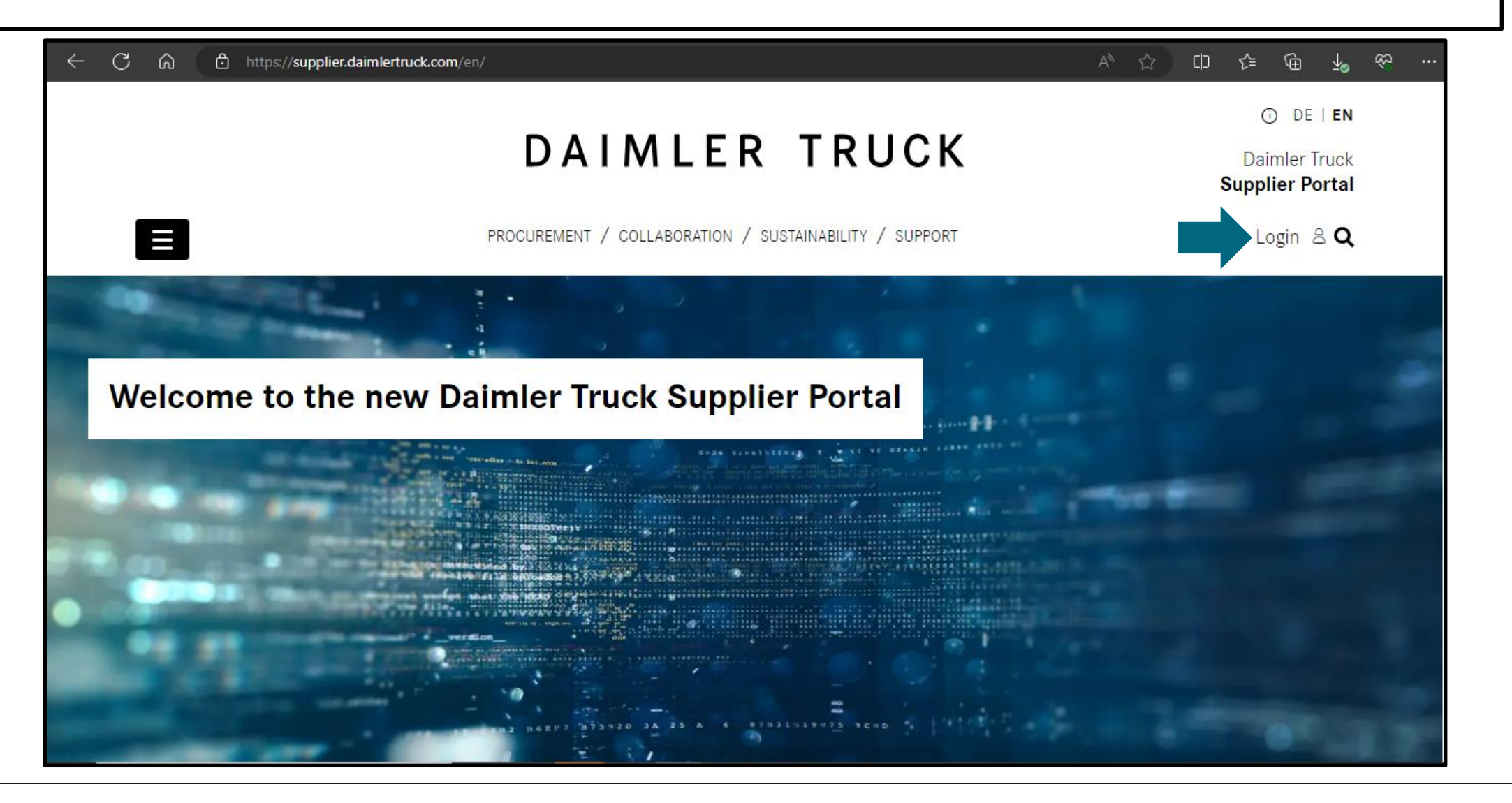

**Step 2:** Click on "**Apply for new applications**" on the homepage of the Daimler Truck Supplier Portal.

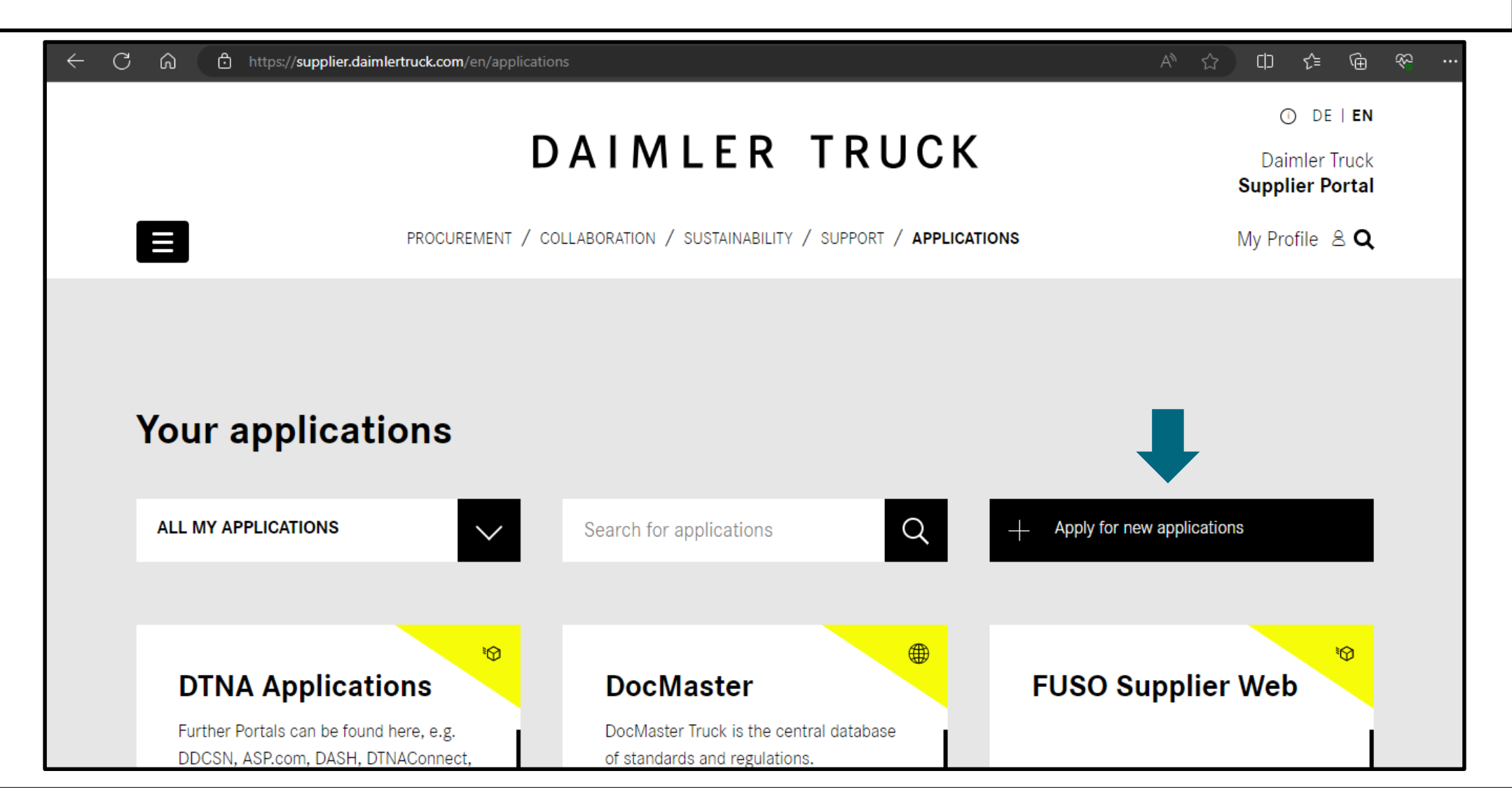

**Step 3:** Enter the name of the desired application under "**Search for application**". e.g. (WBV).

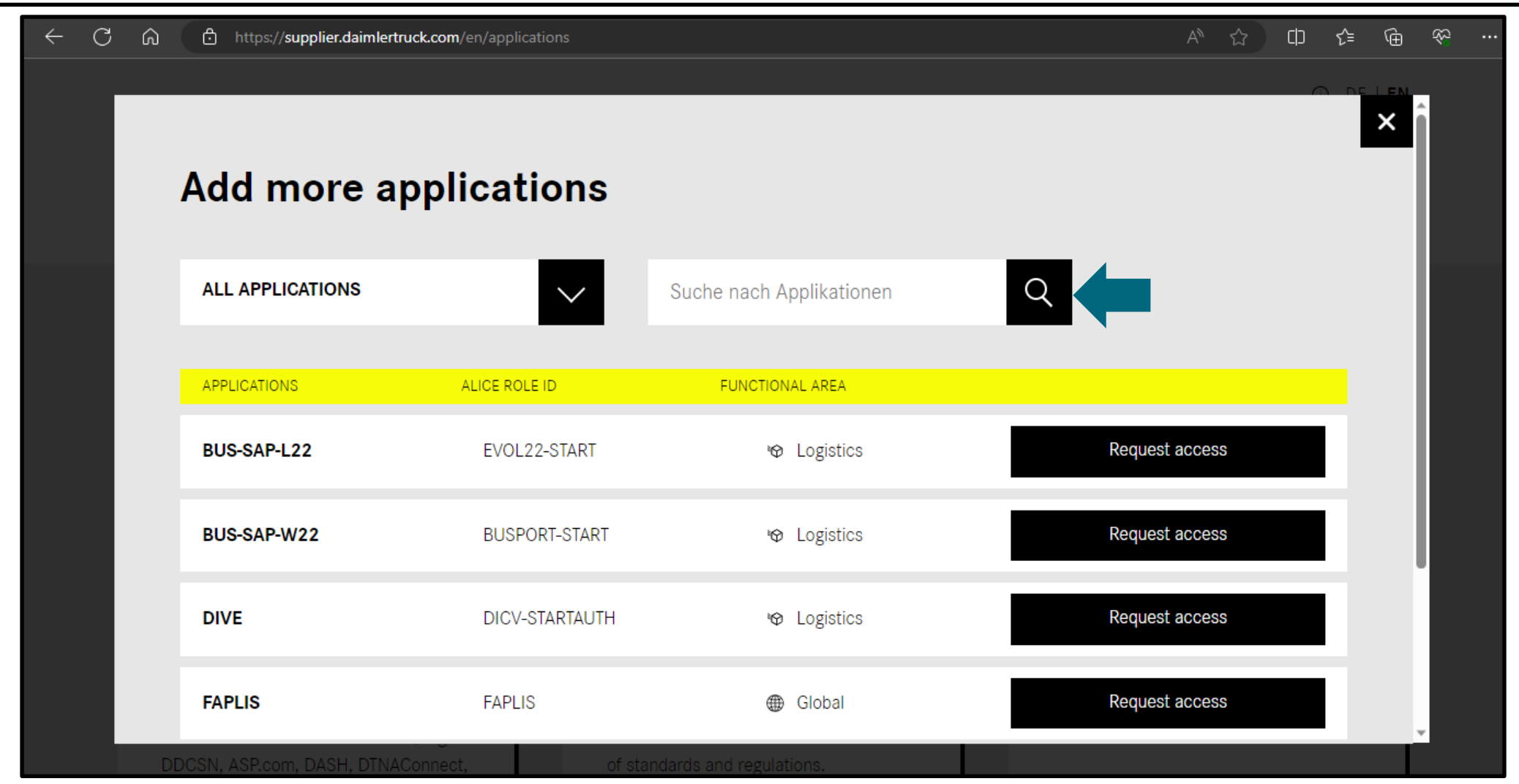

**Step 4:** Once the requested application is visible, click "Request Access" and make sure your portal manger approves it.

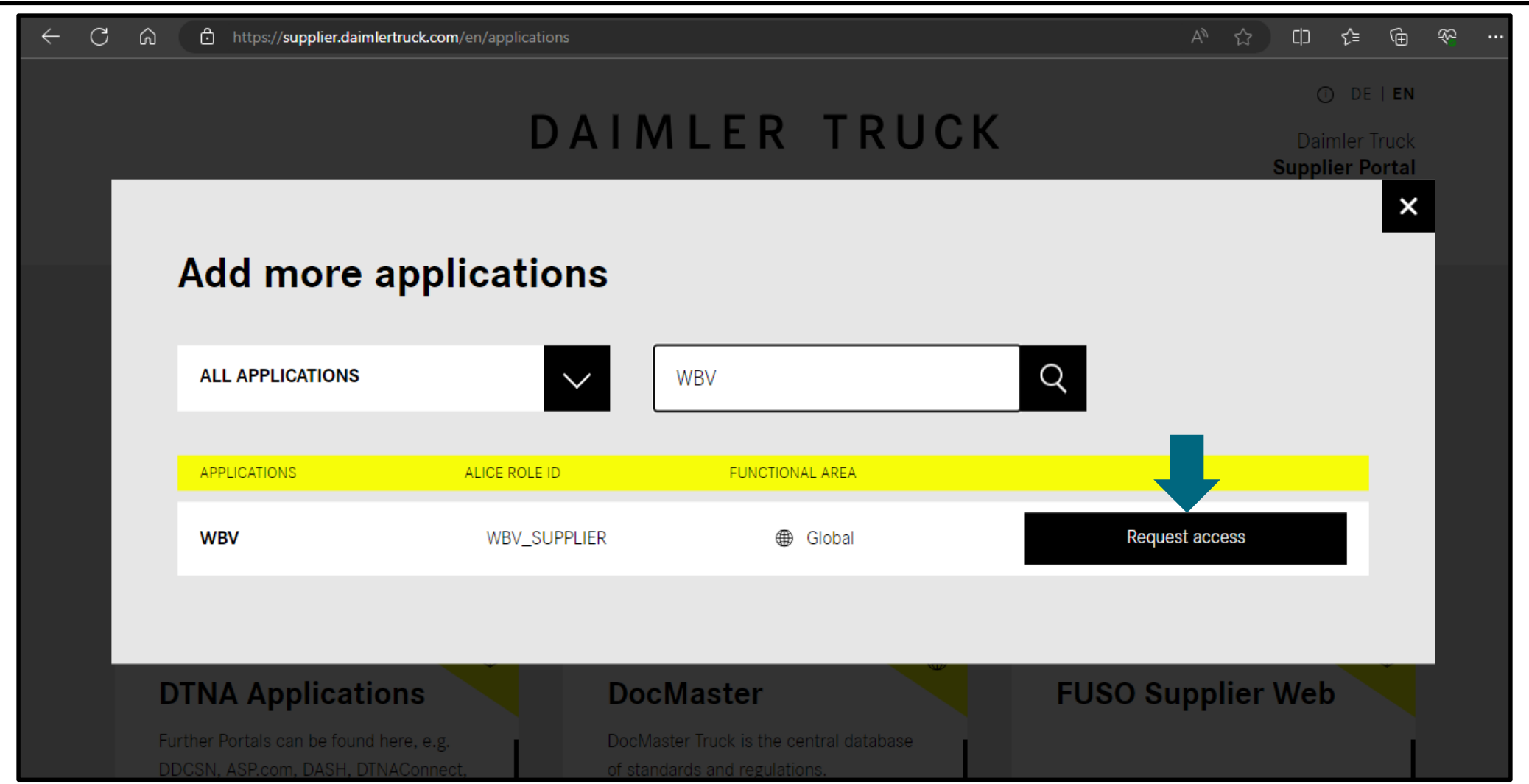